# 1. Export norm rules from Sandbox

Note: Check Primo release schedule to ensure that sandbox and production are on the same release version. <u>https://knowledge.exlibrisgroup.com/Primo/Release\_Notes/001Primo\_Release\_Rollout\_Policy</u>

For example, if sandbox is on the Nov 2018 release but production is still on Aug 2018 then you cannot export norm rules from sandbox to production because the Primo versions are different. If you try to do this, the import process in production will fail. (error message: Import Process 01CALS\_IMPORT Failed Version data mismatch. Source System Version - 4\_9\_15\_0 Target System Version - 4\_9\_14\_0)

Production gets the new release 4 weeks after the sandbox. So wait until both instances are on the same release version and then do a renorm.

Monitor Primo Status

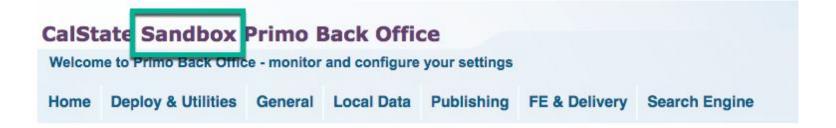

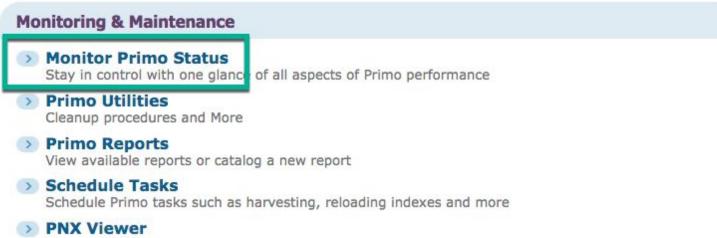

Browse PNX files

## **Configuration & Management wizards**

## Ongoing Configuration Wizards

Configure and manage the Staff, Institutions, Views, Data sources and Pipes settings to maintain the proper function of Primo

## Advanced Configuration

Manage the advanced features of Primo, like Search Engine, Installation, UI and PNX

**Tools Monitoring** 

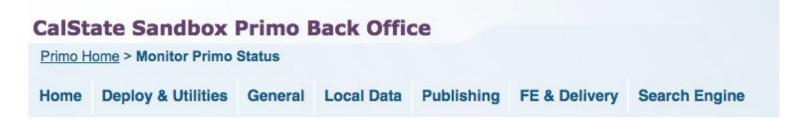

## Monitor Primo Status

Pipe Monitoring Monitor the pipe processes and view errors

Tools Monitoring Monitor the tools processes and view errors

Process Monitoring Monitor the processes and view errors

Job Monitoring Monitor all the jobs running on the system

Deploy Monitoring Monitor Deploy Jobs

Search Engine Monitoring Monitor and manage search servers and indexing

Watchdog Monitoring Monitor and manage Primo Watchdog 01CALS\_NORMRULE\_EXPORT Execute (Wait for job to finish. Takes a minute.)

| CalSt   | ate Sandbox            | Primo E      | Back Offic   | ce         |               |               | Abouti Logouti Hel |
|---------|------------------------|--------------|--------------|------------|---------------|---------------|--------------------|
| Primo H | lome > Monitor Primo S | tatus > Tool | s Monitoring |            |               |               | ExLibris Primo     |
| Home    | Deploy & Utilities     | General      | Local Data   | Publishing | FE & Delivery | Search Engine | Hellomjun          |

Tools List

Owner: ALL

\$

### **Tools List**

| Owner                                              | Tool Name                    | Tool Type    | Stage               | Status    |      |         |         |        |
|----------------------------------------------------|------------------------------|--------------|---------------------|-----------|------|---------|---------|--------|
| California State University, Fullerton             | 01CALS_FUL_SANDBOX_TO_PROD   | ExportConfig | N/A                 | N/A       | Edit | Execute |         | Delete |
| Humboldt State University                          | 01CALS_HUL_SANDBOX_TO_PROD   | ExportConfig | N/A                 | N/A       | Edit | Execute |         | Delete |
| California State University Maritime Academy       | 01CALS_MAL_SANDBOX_TO_PROD   | ExportConfig | N/A                 | N/A       | Edit | Execute |         | Delete |
| Moss Landing Marine Laboratories                   | 01CALS_MLM_SANDBOX_TO_PROD   | ExportConfig | N/A                 | N/A       | Edit | Execute |         | Delete |
| Installation                                       | 01CALS_NORMRULE_EXPORT       | ExportConfig | Export<br>Succeeded | completed | Edit | Execute | History |        |
| California State Polytechnic University,<br>Pomona | 01CALS_PUP_SANDBOX_TO_PROD   | ExportConfig | N/A                 | N/A       | Edit | Execute |         | Delete |
| Installation                                       | 01CALS_SANDBOX_TO_PRODUCTION | ExportConfig | N/A                 | N/A       | Edit | Execute |         | Delete |

Optional: Edit the tool and add my email address to be notified when the job finishes.

| CalSt | ate Sandbox            | Primo I | Back Offic | ce         |               |               | Aboutl Logoutl Help |
|-------|------------------------|---------|------------|------------|---------------|---------------|---------------------|
|       | lome > Monitor Primo S |         |            |            |               |               | ExLibris Primo      |
| Home  | Deploy & Utilities     | General | Local Data | Publishing | FE & Delivery | Search Engine | Hello mjun          |

## Export Primo configuration

| Name: *                  | 01CALS_NORMRULE_EXPORT |                 |
|--------------------------|------------------------|-----------------|
| Export Type*             | NR Sets \$             |                 |
| Normalization Rules set* | 01CALS_ALMA \$         |                 |
| Transfer Method*         | Profile 🕈              |                 |
| Profile*                 | Production             | Test Connection |
| Email Address*           | dwalker@calstate.edu   |                 |
|                          |                        |                 |

1b. Import norm rules into Production

Monitor Primo Status

| CalSt | ate Productio          | n Prim  | Back Of    | fice       |               |               | Aboutl Logoutl Help |
|-------|------------------------|---------|------------|------------|---------------|---------------|---------------------|
|       | ne to Primo Back Offic |         |            |            |               |               | ExLibris Primo      |
| Home  | Deploy & Utilities     | General | Local Data | Publishing | FE & Delivery | Search Engine | Hello mjun          |

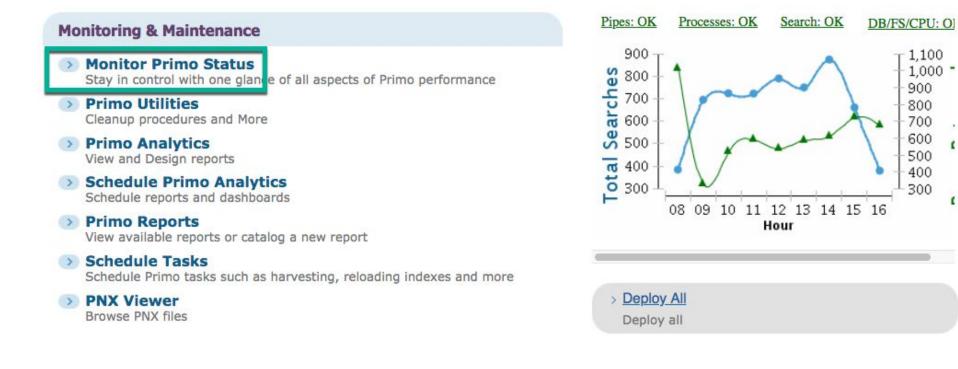

1

## **Configuration & Management wizards**

## Ongoing Configuration Wizards

Configure and manage the Staff, Institutions, Views, Data sources and Pipes settings to maintain the proper function of Primo

### Advanced Configuration

Manage the advanced features of Primo, like Search Engine, Installation, UI and PNX

Tools Monitoring

| CalSt | ate Productio        | n Prim  | o Back O   | ffice      |               |               | Aboutl Logoutl Help |
|-------|----------------------|---------|------------|------------|---------------|---------------|---------------------|
|       | lome > Monitor Primo |         |            |            |               |               | ExLibris Primo      |
| Home  | Deploy & Utilities   | General | Local Data | Publishing | FE & Delivery | Search Engine | Hello mjun          |

## Monitor Primo Status

## Pipe Monitoring

Monitor the pipe processes and view errors

## Tools Monitoring

Monitor the tools processes and view errors

Process Monitoring Monitor the processes and view errors

### Job Monitoring Monitor all the jobs running on the system

Monitor all the jobs running on the syste

Deploy Monitoring Monitor Deploy Jobs

## Search Engine Monitoring Monitor and manage search servers and indexing

## Watchdog Monitoring Monitor and manage Primo Watchdog

01CALS\_IMPORT Edit

| CalSt   | ate Productio         | n Prim              | Back Of      | fice       |               |               | Abouti Logouti Help |
|---------|-----------------------|---------------------|--------------|------------|---------------|---------------|---------------------|
| Primo H | ome > Monitor Primo S | <u>tatus</u> > Tool | s Monitoring |            |               |               | ExLibris Primo      |
| Home    | Deploy & Utilities    | General             | Local Data   | Publishing | FE & Delivery | Search Engine | Hellomjun           |

### Tools List

Owner: ALL \$

## **Tools List**

| Owner                                                       | Tool Name                  | Tool Type    | Stage               | Status    |      |         |         |         |
|-------------------------------------------------------------|----------------------------|--------------|---------------------|-----------|------|---------|---------|---------|
| California State University, Chico                          | 01CALS_CHI_PROD_TO_SANDBOX | ExportConfig | N/A                 | N/A       | Edit | Execute |         | Delete  |
| California State University Maritime Academy                | 01CALS_MAL_PROD_TO_SANDBOX | ExportConfig | N/A                 | N/A       | Edit | Execute |         | Delete  |
| California Polytechnic State University, San<br>Luis Obispo | 01CALS_PSU_PROD_TO_SANDBOX | ExportConfig | N/A                 | N/A       | Edit | Execute |         | Delete  |
| 01CALS-Production                                           | 01CALS_SB_Export           | ExportConfig | N/A                 | N/A       | Edit | Execute |         | Delete  |
| California State University, Los Angeles                    | 01CALS_ULA_PROD_TO_SANDBOX | ExportConfig | N/A                 | N/A       | Edit | Execute |         | Delete  |
| California State University San Marcos                      | 01CALS_USM_PROD_TO_SANDBOX | ExportConfig | N/A                 | N/A       | Edit | Execute |         | Delete  |
| California State University, Fresno                         | Initial_Export_Effort      | ExportConfig | N/A                 | N/A       | Edit | Execute |         | Delete  |
| California State University, Bakersfield                    | Primo_UBA_Backup20170821   | ExportConfig | Export<br>Succeeded | completed | Edit | Execute | History |         |
| California State University, Bakersfield                    | UBA_Export20170628         | ExportConfig | Export<br>Succeeded | completed | Edit | Execute | History |         |
| California State University, Fullerton                      | 01CALS_FUL_IMPORT          | ImportConfig | N/A                 | N/A       | Edit | Execute |         | Delete  |
| Humboldt State University                                   | 01CALS_HUL_IMPORT          | ImportConfig | N/A                 | N/A       | Edit | Execute |         | Delete  |
| 01CALS-Production                                           | 01CALS_IMPORT              | ImportConfig | Import<br>Succeeded | completed | Edit | Execute | History |         |
| California State University Maritime Academy                | 01CALS_MAL_IMPORT          | ImportConfig | N/A                 | N/A       | Edit | Execute |         | Delete  |
| Go back arine Laboratories                                  | 01CALS_MLM_IMPORT          | ImportConfig | N/A                 | N/A       | Edit | Execute |         | Refresh |

File name: Select file by filename which includes the date. Change email address to mine. Save.

| alS    | tate Product           | tion Pr   | imo Bac    | k Office   |                 |                     | Aboutl Logoutl Help |
|--------|------------------------|-----------|------------|------------|-----------------|---------------------|---------------------|
|        | lome > Monitor Primo S |           |            |            | •               |                     | ExLibris Primo      |
| Home   | Deploy & Utilities     | General   | Local Data | Publishing | FE & Delivery   | Search Engine       | Hello mjun          |
| → Ir   | nport Primo con        | figuratio | on         |            |                 |                     |                     |
|        | -                      | -         |            |            |                 |                     |                     |
| Name   |                        |           |            | 0104       |                 |                     |                     |
|        | ².<br>rt Type*         |           |            |            | LS_IMPORT       |                     |                     |
| File N | lame*                  |           |            |            | ose a file      | CALS_ALM/ .20180803 | 162027zin           |
| Emai   | I Address*             |           |            |            | er@caistate.edu | CALS_ALM/ .20160603 | 102927.21           |
|        |                        |           |            |            |                 |                     |                     |
|        |                        |           |            |            |                 |                     |                     |

Go back

Save

Execute. (Takes a minute.)

| CalSt   | ate Productio         | n Prim              | Back Of      | fice       |               |               | Abouti Logouti Help |
|---------|-----------------------|---------------------|--------------|------------|---------------|---------------|---------------------|
| Primo H | ome > Monitor Primo S | <u>tatus</u> > Tool | s Monitoring |            |               |               | ExLibris Primo      |
| Home    | Deploy & Utilities    | General             | Local Data   | Publishing | FE & Delivery | Search Engine | Hellomjun           |

### Tools List

Owner: ALL \$

## **Tools List**

| Owner                                                       | Tool Name                  | Tool Type    | Stage               | Status    |      |         |         |         |
|-------------------------------------------------------------|----------------------------|--------------|---------------------|-----------|------|---------|---------|---------|
| California State University, Chico                          | 01CALS_CHI_PROD_TO_SANDBOX | ExportConfig | N/A                 | N/A       | Edit | Execute |         | Delete  |
| California State University Maritime Academy                | 01CALS_MAL_PROD_TO_SANDBOX | ExportConfig | N/A                 | N/A       | Edit | Execute |         | Delete  |
| California Polytechnic State University, San<br>Luis Obispo | 01CALS_PSU_PROD_TO_SANDBOX | ExportConfig | N/A                 | N/A       | Edit | Execute |         | Delete  |
| 01CALS-Production                                           | 01CALS_SB_Export           | ExportConfig | N/A                 | N/A       | Edit | Execute |         | Delete  |
| California State University, Los Angeles                    | 01CALS_ULA_PROD_TO_SANDBOX | ExportConfig | N/A                 | N/A       | Edit | Execute |         | Delete  |
| California State University San Marcos                      | 01CALS_USM_PROD_TO_SANDBOX | ExportConfig | N/A                 | N/A       | Edit | Execute |         | Delete  |
| California State University, Fresno                         | Initial_Export_Effort      | ExportConfig | N/A                 | N/A       | Edit | Execute |         | Delete  |
| California State University, Bakersfield                    | Primo UBA Backup20170821   | ExportConfig | Export<br>Succeeded | completed | Edit | Execute | History |         |
| California State University, Bakersfield                    | UBA_Export20170628         | ExportConfig | Export<br>Succeeded | completed | Edit | Execute | History |         |
| California State University, Fullerton                      | 01CALS_FUL_IMPORT          | ImportConfig | N/A                 | N/A       | Edit | Execute |         | Delete  |
| Humboldt State University                                   | 01CALS_HUL_IMPORT          | ImportConfig | N/A                 | N/A       | Edit | Execute |         | Delete  |
| 01CALS-Production                                           | 01CALS_IMPORT              | ImportConfig | Import<br>Succeeded | completed | Edit | Execute | History |         |
| California State University Maritime Academy                | 01CALS_MAL_IMPORT          | ImportConfig | N/A                 | N/A       | Edit | Execute |         | Delete  |
| Go back arine Laboratories                                  | 01CALS_MLM_IMPORT          | ImportConfig | N/A                 | N/A       | Edit | Execute |         | Refresh |

# Code and mapping tables (Opt.)

If you made changes to the code and mapping tables in Sandbox and need to carry them over to Production:

## Mapping Tables, Static Facets

facet\_pfilter\_values and facet\_rtype\_values

In Sandbox

Export to Excel

| Primo Home > Advanc | ed Configuration > All Mapping Tables                                                       | 5                                                                                           | ExLibris Prime                                                                                                    |
|---------------------|---------------------------------------------------------------------------------------------|---------------------------------------------------------------------------------------------|----------------------------------------------------------------------------------------------------|
| Home Deploy & U     | tilities General Local Data P                                                               | Publishing FE & Delivery Search Engine                                                      | Hello mjur                                                                                                    |
| Mapping Ta          | bles                                                                                        |                                                                                             |                                                                                                    |
| Jpdate for Owner:   | Installation                                                                                | Sub System : Static Facets      Ta                                                          | able Name : facet_pfilter_values \$                                                                                                    |
| Search in Table:    | Reset                                                                                       | Delete                                                                                      |                                                                                                    |
|                     |                                                                                             |                                                                                             |                                                                                                    |
| Mapping Table R     | ows                                                                                         |                                                                                             |                                                                                                    |
| Enabled             | Value Name                                                                                  | Values*                                                                                     | Description                                                                                                    |
|                     |                                                                                             |                                                                                             |                                                                                                    |
|                     |                                                                                             |                                                                                             |                                                                                                    |
|                     |                                                                                             |                                                                                             |                                                                                                    |
| ۲                   | Audio CDs                                                                                   | audio_cds                                                                                   |                                                                                                    |
| Ø.                  | Audio CDs<br>Videocassettes                                                                 | audio_cds<br>videocassettes                                                                 |                                                                                                    |
|                     |                                                                                             |                                                                                             |                                                                                                    |
|                     | Videocassettes                                                                              | videocassettes                                                                              |                                                                                                    |
|                     | Videocassettes<br>Streaming Audios                                                          | videocassettes<br>streaming_audios                                                          |                                                                                                    |
|                     | Videocassettes<br>Streaming Audios<br>Kits                                                  | videocassettes<br>streaming_audios<br>kits                                                  |                                                                                                    |
| 8<br>9<br>8         | Videocassettes<br>Streaming Audios<br>Kits<br>CD-ROM/DVD-ROMs                               | videocassettes<br>streaming_audios<br>kits<br>cd_rom_dvd_roms                               |                                                                                                    |
|                     | Videocassettes<br>Streaming Audios<br>Kits<br>CD-ROM/DVD-ROMs<br>Streaming Videos           | videocassettes<br>streaming_audios<br>kits<br>cd_rom_dvd_roms<br>streaming_videos<br>guides |                                                                                                    |
|                     | Videocassettes<br>Streaming Audios<br>Kits<br>CD-ROM/DVD-ROMs<br>Streaming Videos<br>Guides | videocassettes<br>streaming_audios<br>kits<br>cd_rom_dvd_roms<br>streaming_videos<br>guides | Image: Contract of the second second seco |

## In Production

## Go to the same mapping table, Choose File and Load.

| Table Description: Facet Prefilter V      | alues  |      |                 |        |
|-------------------------------------------|--------|------|-----------------|--------|
| Create a New Mapping Row                  |        |      |                 |        |
| Value Name                                | Values | Desc | ription         |        |
|                                           |        |      |                 | Create |
| Import Excel File                         |        |      |                 |        |
| Choose File of file chosen                |        | Load |                 |        |
|                                           |        |      |                 |        |
| Cancel & Go back<br>To Mapping Table List |        |      | Export To Excel | Save   |

After loading

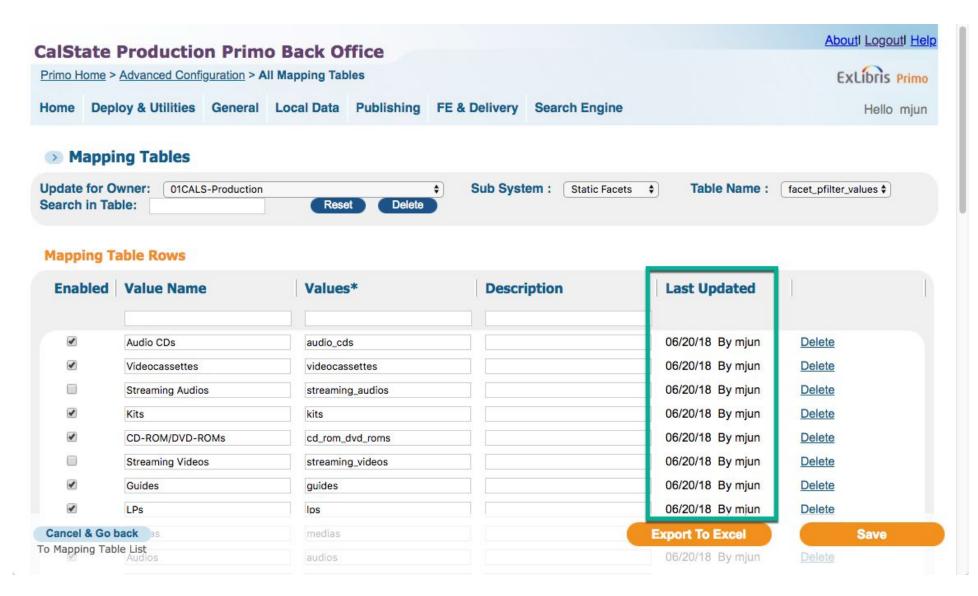

## Code Tables, Front End (Production)

If you sync the mapping tables, static facets, facet\_pfilter\_values and facet\_rtype\_values

| CalSt   | ate Prod      | uctio    | n Prim               | o Back O       | ffice      |               |               | Aboutl Logoutl Help |
|---------|---------------|----------|----------------------|----------------|------------|---------------|---------------|---------------------|
| Primo H | ome > Advance | ed Confi | g <u>uration</u> > A | II Mapping Tab | bles       |               |               | ExLibris Primo      |
| Home    | Deploy & Ut   | tilities | General              | Local Data     | Publishing | FE & Delivery | Search Engine | e Hello mjun        |
|         |               |          |                      |                |            |               |               |                     |
|         | apping Tal    | Dies     |                      |                |            |               |               |                     |
| Update  | for Owner:    | 01CALS   | 6-Production         |                |            | Sub Sy        | stem : Static | Facets 🗘            |

## Mapping Tables in Normalization Sub System

| Table Name           | Sub System    | Description                | Last Updated |      |      |
|----------------------|---------------|----------------------------|--------------|------|------|
| facet_fsize_values   | STATIC_FACETS | Facet File Size Values     | 05/25/17     | Edit | Sync |
| facet_lang_values    | STATIC_FACETS | Facet Language Values      | 05/25/17     | Edit | Sync |
| facet_pfilter_values | STATIC_FACETS | Facet Prefilter Values     | 06/20/18     | Edit | Sync |
| facet_rtype_values   | STATIC_FACETS | Facet Resource Type Values | 06/20/18     | Edit | Sync |
| facet_tlevel_values  | STATIC_FACETS | Facet Top Level Values     | 08/17/17     | Edit | Sync |
| Static Facets        | STATIC_FACETS | Static Facets              | 05/25/17     | Edit |      |

Go back

To Advanced Configuration

then the code tables, front end, facet resource type, advanced media type, and basic media type should automatically populate.

Then you just have to manually update the code tables, front end, icon codes.

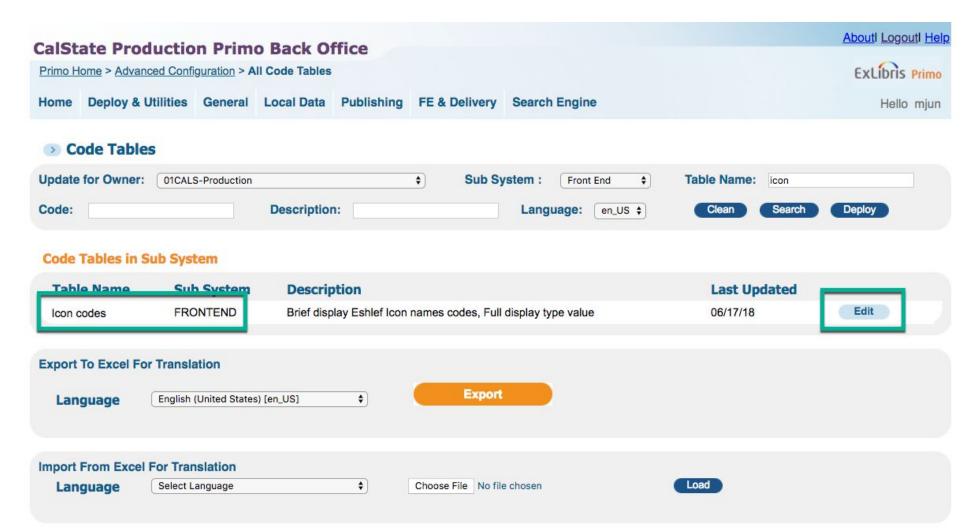

# 2. Deploy norm rules, code and mapping tables

Deploy & Utilities, Deploy All

# **CalState Production Primo Back Office**

Welcome to Primo Back Office - monitor and configure your settings

| Home        | Deploy & Utilities                      | General     | Local Data      | Publishing    | FE & Delivery | Search Engine |
|-------------|-----------------------------------------|-------------|-----------------|---------------|---------------|---------------|
|             | Deploy All                              | ŝ           |                 |               |               |               |
| Monit       | Deploy Monitoring                       |             |                 |               |               |               |
| > M         | File Uploader                           |             |                 |               |               |               |
| Sta         | Customization Mana                      | ager        | pects of Pri    | mo performano | ce            |               |
| > Pr<br>Cle |                                         | 5           |                 |               |               |               |
| > Pr<br>Vie |                                         |             |                 |               |               |               |
|             | Manage Staff                            | shouarus    |                 |               |               |               |
|             | timo Reports<br>ew available reports or | catalog a r | new report      |               |               |               |
|             | hedule Tasks                            |             | -tine velocatio |               |               |               |

Schedule Primo tasks such as harvesting, reloading indexes and more

PNX Viewer Browse PNX files All Code Tables and Mapping Tables (Front End labels and more) Normalization Rules

Deploy

| CalS  | CalState Production Primo Back Office             |              |                  |                |               |               |              |  |  |  |  |  |
|-------|---------------------------------------------------|--------------|------------------|----------------|---------------|---------------|--------------|--|--|--|--|--|
|       | ne to Primo Back Offic                            |              |                  |                |               | Ex            | LIDris Primo |  |  |  |  |  |
| Home  | Deploy & Utilities                                | General      | Local Data       | Publishing     | FE & Delivery | Search Engine | Hello mjun   |  |  |  |  |  |
| Depl  | Deploy List                                       |              |                  |                |               |               |              |  |  |  |  |  |
| Deplo | Deploy for: ALL \$                                |              |                  |                |               |               |              |  |  |  |  |  |
|       | Name                                              |              |                  |                |               |               |              |  |  |  |  |  |
|       | Adaptors Mapping Tables                           |              |                  |                |               |               |              |  |  |  |  |  |
|       | All Client IP Ranges (WS and XS IP mapping table) |              |                  |                |               |               |              |  |  |  |  |  |
|       | All Code Tables and M                             | apping Table | es (Front End la | bels and more) |               |               |              |  |  |  |  |  |
|       | Data Source                                       |              |                  |                |               |               |              |  |  |  |  |  |
|       | Deep Search Configura                             | ation        |                  |                |               |               |              |  |  |  |  |  |
|       | Delivery Settings (Getl                           | t and Availa | oility)          |                |               |               |              |  |  |  |  |  |
|       | Functionalities Authoriz                          | zation       |                  |                |               |               |              |  |  |  |  |  |
|       | Institution Base Urls                             |              |                  |                |               |               |              |  |  |  |  |  |
|       | Institution IPs                                   |              |                  |                |               |               |              |  |  |  |  |  |
| ۲     | Normalization Rules                               |              |                  |                |               |               |              |  |  |  |  |  |
|       | OBI Configuration                                 |              |                  |                |               |               |              |  |  |  |  |  |
| 0     | OPAC Via Primo Mapp                               | ing tables   |                  |                |               |               | _            |  |  |  |  |  |

The webpage automatically refreshes itself.

| CalS   | Abouti Logouti Help                                                |         |            |            |               |               |                |
|--------|--------------------------------------------------------------------|---------|------------|------------|---------------|---------------|----------------|
| Welcom | Welcome to Primo Back Office - monitor and configure your settings |         |            |            |               |               | ExLibris Primo |
| Home   | Deploy & Utilities                                                 | General | Local Data | Publishing | FE & Delivery | Search Engine | Hello mjun     |
|        |                                                                    |         |            |            |               |               |                |

#### **Deploy Log Details:**

|                   |                 |                   |        |              |                                      | Las    | t Page Refresh: 20 | 018-08-03 16:49:52 |
|-------------------|-----------------|-------------------|--------|--------------|--------------------------------------|--------|--------------------|--------------------|
| Owner             | Deploy Name     | Deploy Date       | Module | User Name    | Deploy Id                            |        | Status             |                    |
| 01CALS-Production | Multiple Deploy | 08/03/18 16:48:05 | BE     | mjun         | c6e10933-d40e-4f30-9d9c-1be4f9fa0852 |        | Running/Waiting    |                    |
| Target Name       | Deploy Name     |                   |        | Target IP    | Description                          | Module | Position           | Status             |
| MAIN_JOB          | Multiple Deploy |                   |        | 10.28.92.119 | Main Job                             | BE     | 0                  | Running            |

2018-08-03 16:48:05.782 - Deploy Submitted

All Code Tables and Mapping Tables (Front E

10.28.92.119

BE 0

2018-08-03 16:48:05.840 - about to execute deployCodeTablesDeploy 2018-08-03 16:48:05.840 - 1) Attempting to deploy code tables to Front-End. 2018-08-03 16:48:06.003 - Deploying to jaguar 2018-08-03 16:49:33.434 - The allowed scopes mapping table deploy is done 2018-08-03 16:49:33.504 - 1) Done to deploy code tables to Front-End.

Back to Deploy List

DEPLOYER\_BE

Running

## Wait for Multiple Deploy to finish. (about 12 minutes)

| ( | CalState Production Primo Back Office |                       |                     |               |            |               |               |        |
|---|---------------------------------------|-----------------------|---------------------|---------------|------------|---------------|---------------|--------|
|   | Primo H                               | ome > Monitor Primo S | <u>tatus</u> > Depl | oy Monitoring |            |               |               | ExLibr |
|   | Home                                  | Deploy & Utilities    | General             | Local Data    | Publishing | FE & Delivery | Search Engine | He     |

## Deploy Job Summary

## Filter Deploy List By:

| Owner                                       | Deploy Name                                 | Deploy Date        | User Name        | Deploy Id                            | Status   |
|---------------------------------------------|---------------------------------------------|--------------------|------------------|--------------------------------------|----------|
| ALL                                         | ALL                                         | Jun 21, 2018       |                  |                                      | ALL \$   |
| 01CALS-Production                           | Multiple Deploy                             | Jun 21, 2018 15:21 | dwalker          | 2489bbf2-b84c-4a8a-8ff3-e2894af505bb | Finished |
| California State University San Marcos      | Multiple Deploy                             | Jun 21, 2018 12:53 | ExlibrisSupport  | a465c8c3-f571-42e0-b41f-95b4d189e397 | Finished |
| California State University San Marcos      | Multiple Deploy                             | Jun 21, 2018 12:49 | ExlibrisSupport  | 5511367c-a948-46c4-b33f-2da0e1b1bf0d | Finished |
| Humboldt State University                   | Views                                       | Jun 21, 2018 11:20 | 01CALS_HUL_admin | 9ceaee0e-55cf-4ff2-94fb-566c5fa2c8a0 | Finished |
| Humboldt State University                   | Views                                       | Jun 21, 2018 11:11 | 01CALS_HUL_admin | f2c7500e-42d1-46c6-b9b8-4d54cbd1759f | Finished |
| Humboldt State University                   | Views                                       | Jun 21, 2018 11:04 | 01CALS_HUL_admin | 7c0ccecc-88be-4e2a-a040-05de9e68830b | Finished |
| California State University, San Bernardino | All Code Tables and Mapping Tables (Front E | Jun 21, 2018 11:01 | smagedanz        | 001591cc-e923-4414-adda-31a309ab91b2 | Finished |
| Humboldt State University                   | Views                                       | Jun 21, 2018 11:00 | 01CALS_HUL_admin | ab7602ec-ca3f-4975-838b-ac3a237875d0 | Finished |

3. Disable Scheduled Tasks

## **CalState Production Primo Back Office**

Welcome to Primo Back Office - monitor and configure your settings

Home Deploy & Utilities General Local Data Publishing FE & Delivery Search Engine

## Monitoring & Maintenance

- Monitor Primo Status Stay in control with one glance of all aspects of Primo performance
- Primo Utilities
   Cleanup procedures and More
- Primo Analytics View and Design reports
- Schedule Primo Analytics Schedule reports and dashboards
- Primo Reports
   View available reports or catalog a new report
- Schedule Tasks Schedule Primo tasks such as harvesting, reloading indexes and more
- PNX Viewer Browse PNX files

## **Configuration & Management wizards**

## Ongoing Configuration Wizards

Configure and manage the Staff, Institutions, Views, Data sources and Pipes settings to maintain the proper function of Primo

#### Advanced Configuration

Manage the advanced features of Primo, like Search Engine, Installation, UI and PNX

## Disable all tasks in the list

## Except:

| San Jose State University                 | ScholarWorks                        | (because it was already disabled to begin with) |
|-------------------------------------------|-------------------------------------|-------------------------------------------------|
| Primo Institution                         | Primo_Demo_MAB_Pipe                 | (because it can't be disabled)                  |
| San Jose State University                 | DigitalCollections                  | (because it was already disabled to begin with) |
| Cal. Poly, San Luis Obispo                | 01CALS_PSU_SP                       | (because it was already disabled to begin with) |
|                                           |                                     |                                                 |
| California State University, Sacramento   | 01CALS_USL_CONTENDM                 | (because it was already disabled to begin with) |
| California State University, Monterey Bay | MB_Finding_Aids                     | (because it was already disabled to begin with) |
|                                           |                                     |                                                 |
| ОТВ                                       | Delete local source files for pipes | (because it can't be disabled)                  |
|                                           |                                     |                                                 |

In the screenshot below, disable all tasks that are not in gray.

## **CalState Production Primo Back Office**

Primo Home > Schedule Tasks

Home Deploy & Utilities General Local Data Publishing FE & Delivery Search Engine

\$

#### Scheduler

Owner: ALL

#### Schedule List

| Owner                                                    | Process Name                          | Туре    | Frequency | Summary                 | Time     | Enabled  |      |               |
|----------------------------------------------------------|---------------------------------------|---------|-----------|-------------------------|----------|----------|------|---------------|
| California State University, San Bernardino              | 01CALS_USB_IR_ETDPROJECT              | PIPE    | Weekly    | SUN                     | 12:30 AM | Enabled  | Edit | Delete        |
| California State University, San Bernardino              | 01CALS_USB_IR_ETD                     | PIPE    | Weekly    | SUN                     | 12:40 AM | Enabled  | Edit | Delete        |
| San Jose State University                                | ScholarWorks                          | PIPE    | Daily     | -                       | 01:30 AM | Disabled | Edit | Delete        |
| Primo Institution                                        | Primo_Demo_MAB_Pipe                   | PIPE    | Daily     | -                       | 02:00 AM | Enabled  |      |               |
| San Jose State University                                | DigitalCollections                    | PIPE    | Daily     | -                       | 02:00 AM | Disabled | Edit | Delete        |
| California Polytechnic State University, San Luis Obispo | 01CALS_PSU_SP                         | PIPE    | Weekly    | FRI                     | 02:00 AM | Disabled | Edit | Delete        |
| San Jose State University                                | Libguides                             | PIPE    | Daily     |                         | 02:30 AM | Enabled  | Edit | Delete        |
| California State University, Sacramento                  | 01CALS_USL_CONTENTDM                  | PIPE    | Daily     | -                       | 03:00 AM | Disabled | Edit | <u>Delete</u> |
| California State University, Monterey Bay                | MB_Finding_Aids                       | PIPE    | Monthly   | on day 1 at             | 03:12 AM | Disabled | Edit | Delete        |
| California State University, Sacramento                  | 01CALS_USL_DSPACE                     | PIPE    | Daily     |                         | 04:00 AM | Enabled  | Edit | Delete        |
| California State University (System)                     | 01CALS_ALMA                           | PIPE    | Daily     |                         | 04:30 AM | Enabled  | Edit | Delete        |
| 01CALS-Production                                        | Dedup_Frbr                            | PIPE    | Daily     |                         | 05:30 AM | Enabled  | Edit | Delete        |
| 01CALS-Production                                        | Indexing_and_Hotswapping              | PROCESS | Weekly    | MON,TUE,WED,THU,FRI,SAT | 06:00 AM | Enabled  | Edit | Delete        |
| 01CALS-Production                                        | Indexing_and_Didumean_and_Hotswapping | PROCESS | Weekly    | SUN                     | 06:00 AM | Enabled  | Edit | Delete        |
| ОТВ                                                      | Delete local source files for pipes   | TOOL    | Daily     | -                       | 06:00 AM | Enabled  |      |               |
| California State University, Monterey Bay                | Digital_Commons_OAIPMH                | PIPE    | Weekly    | SUN                     | 10:00 AM | Enabled  | Edit | Delete        |
| California State University (System)                     | 01CALS_ALMA                           | PIPE    | Daily     |                         | 06:30 PM | Enabled  | Edit | <u>Delete</u> |
| 01CALS-Production                                        | Dedup_Frbr                            | PIPE    | Daily     |                         | 07:30 PM | Enabled  | Edit | <u>Delete</u> |
| 01CALS-Production                                        | Indexing_and_Hotswapping              | PROCESS | Daily     |                         | 09:00 PM | Enabled  | Edit | <u>Delete</u> |

About

Exl

## **CalState Production Primo Back Office**

#### Primo Home > Schedule Tasks

Home Deploy & Utilities General Local Data Publishing FE & Delivery Search Engine

\$

### Scheduler

Owner: ALL

#### Schedule List

Cabach

| Owner                                                    | Process Name                          | Туре    | Frequency | Summary                      | Time     | Enabled  |      |        |
|----------------------------------------------------------|---------------------------------------|---------|-----------|------------------------------|----------|----------|------|--------|
| California State University, San Bernardino              | 01CALS_USB_IR_ETDPROJECT              | PIPE    | Weekly    | SUN                          | 12:30 AM | Enabled  | Edit | Delete |
| California State University, San Bernardino              | 01CALS_USB_IR_ETD                     | PIPE    | Weekly    | SUN                          | 12:40 AM | Enabled  | Edit | Delete |
| San Jose State University                                | ScholarWorks                          | PIPE    | Daily     | -                            | 01:30 AM | Enabled  | Edit | Delete |
| Primo Institution                                        | Primo_Demo_MAB_Pipe                   | PIPE    | Daily     |                              | 02:00 AM | Enabled  |      |        |
| San Jose State University                                | DigitalCollections                    | PIPE    | Delly     |                              | 02:00 AM | Disabled | Edit | Delete |
| California Polytechnic State University, San Luis Obispo | 01CALS_PSU_SP                         | PIPE    | Weekly    | FRI                          | 02:00 AM | Enabled  | Edit | Delete |
| San Jose State University                                | Libguides                             | PIPE    | Daily     | -                            | 02:30 AM | Enabled  | Edit | Delete |
| California State University, Sacramento                  | 01CALS_USL_CONTENTDM                  | PIPE    | Daily     |                              | 03:00 AM | Disabled | Edit | Delete |
| California State University, Monterey Bay                | MB_Finding_Aids                       | PIPE    | Monthly   | on day 1 at                  | 03:12 AM | Disabled | Edit | Delete |
| California State University, Sacramento                  | 01CALS_USL_DSPACE                     | PIPE    | Daily     | -                            | 04:00 AM | Enabled  | Edit | Delete |
| California State University (System)                     | 01CALS_ALMA                           | PIPE    | Daily     | -                            | 04:30 AM | Enabled  | Edit | Delete |
| 01CALS-Production                                        | Dedup_Frbr                            | PIPE    | Daily     | -                            | 05:30 AM | Enabled  | Edit | Delete |
| 01CALS-Production                                        | Indexing_and_Hotswapping              | PROCESS | Weekly    | MON, TUE, WED, THU, FRI, SAT | 06:00 AM | Enabled  | Edit | Delete |
| 01CALS-Production                                        | Indexing_and_Didumeen_and_Hotswapping | PROCESS | Weekly    | SUN                          | 06:00 AM | Enabled  | Edit | Delete |
| OTB                                                      | Delete local source files for pipes   | TOOL    | Daily     |                              | 06:00 AM | Enabled  |      |        |
| California State University, Monterey Bay                | Digital_Commons_OAIPMH                | PIPE    | Weekly    | SUN                          | 10:00 AM | Enabled  | Edit | Delete |
| California State University (System)                     | 01CALS_ALMA                           | PIPE    | Daily     | -                            | 06:30 PM | Enabled  | Edit | Delete |
| 01CALS-Production                                        | Dedup_Frbr                            | PIPE    | Daily     | -                            | 07:30 PM | Enabled  | Edit | Delete |
| 01CALS-Production                                        | Indexing_and_Hotswapping              | PROCESS | Daily     | -                            | 09:00 PM | Enabled  | Edit | Delete |

Hello mjun

Abouti Logouti Help

#### **CalState Production Primo Back Office**

Primo Home > Schedule Tasks

Home Deploy & Utilities General Local Data Publishing FE & Delivery Search Engine

#### Scheduler

Owner: ALL \$

#### Schedule List

Cahaak

| Owner                                                    | Process Name                          | Туре    | Frequency | Summary                      | Time     | Enabled  |      |        |
|----------------------------------------------------------|---------------------------------------|---------|-----------|------------------------------|----------|----------|------|--------|
| California State University, San Bernardino              | 01CALS_USB_IR_ETDPROJECT              | PIPE    | Weekly    | SUN                          | 12:30 AM | Disabled | Edit | Delete |
| California State University, San Bernardino              | 01CALS_USB_IR_ETD                     | PIPE    | Weekly    | SUN                          | 12:40 AM | Disabled | Edit | Delete |
| San Jose State University                                | ScholarWorks                          | PIPE    | Daily     |                              | 01:30 AM | Disabled | Edit | Delete |
| Primo Institution                                        | Primo_Demo_MAB_Pipe                   | PIPE    | Daily     |                              | 02:00 AM | Enabled  |      |        |
| San Jose State University                                | DigitalCollections                    | PIPE    | Dally     |                              | 02:00 AM | Disabled | Edit | Delete |
| California Polytechnic State University, San Luis Obispo | 01CALS_PSU_SP                         | PIPE    | Weekly    | FRI                          | 02:00 AM | Disabled | Edit | Delete |
| San Jose State University                                | Libguides                             | PIPE    | Daily     |                              | 02:30 AM | Disabled | Edit | Delete |
| California State University, Sacramento                  | 01CALS_USL_CONTENTDM                  | PIPE    | Daily     |                              | 03:00 AM | Disabled | Edit | Delete |
| California State University, Monterey Bay                | MB_Finding_Aids                       | PIPE    | Monthly   | on day 1 at                  | 03:12 AM | Disabled | Edit | Delete |
| California State University, Sacramento                  | 01CALS_USL_DSPACE                     | PIPE    | Dally     |                              | 04:00 AM | Disabled | Edit | Delete |
| California State University (System)                     | 01CALS_ALMA                           | PIPE    | Daily     |                              | 04:30 AM | Disabled | Edit | Delete |
| 01CALS-Production                                        | Dedup_Frbr                            | PIPE    | Daily     | -                            | 05:30 AM | Disabled | Edit | Delete |
| 01CAL8-Production                                        | Indexing_and_Hotswapping              | PROCESS | Weekly    | MON, TUE, WED, THU, FRI, SAT | 06:00 AM | Disabled | Edit | Delete |
| 01CALS-Production                                        | Indexing_and_Didumean_and_Hotswapping | PROCESS | Weekly    | SUN                          | 06:00 AM | Disabled | Edit | Delete |
| отв                                                      | Delete local source files for pipes   | TOOL    | Daily     | -                            | 06:00 AM | Enabled  |      |        |
| California State University, Monterey Bay                | Digital_Commons_OAIPMH                | PIPE    | Weekly    | SUN                          | 10:00 AM | Disabled | Edit | Delete |
| California State University (System)                     | 01CALS_ALMA                           | PIPE    | Daily     |                              | 06:30 PM | Disabled | Edit | Delete |
| 01CALS-Production                                        | Dedup_Frbr                            | PIPE    | Dally     |                              | 07:30 PM | Disabled | Edit | Delete |
| 01CALS-Production                                        | Indexing_and_Hotswapping              | PROCESS | Daily     |                              | 09:00 PM | Disabled | Edit | Delete |

Abouti Locouti Hel

ExLibris Primo

Hello mjun

You disable the tasks one-by-one by clicking on Edit. Clear the Enabled checkbox and Save.

## **Edit a Schedule**

| Process   | Process Type Process Name + |
|-----------|-----------------------------|
| Frequency | Date                        |
| Timing    | Hour 05 🜩 : 00              |
| Status    | Enabled                     |
|           | Save                        |
|           | Cancel                      |

When you're done, the only two jobs enabled should be

Primo InstitutionPrimo\_Demo\_MAB\_PipeOTBDelete local source files for pipes

## **CalState Production Primo Back Office**

Primo Home > Schedule Tasks

Home Deploy & Utilities General Local Data Publishing FE & Delivery Search Engine

\$

#### Scheduler

Owner: ALL

#### **Schedule List**

| Owner                                                    | Process Name                          | Туре    | Frequency | Summary                 | Time     | Enabled  |      |        |
|----------------------------------------------------------|---------------------------------------|---------|-----------|-------------------------|----------|----------|------|--------|
| California State University, San Bernardino              | 01CALS_USB_IR_ETDPROJECT              | PIPE    | Weekly    | SUN                     | 12:30 AM | Disabled | Edit | Delete |
| California State University, San Bernardino              | 01CALS_USB_IR_ETD                     | PIPE    | Weekly    | SUN                     | 12:40 AM | Disabled | Edit | Delete |
| San Jose State University                                | ScholarWorks                          | PIPE    | Daily     |                         | 01:30 AM | Disabled | Edit | Delete |
| Primo Institution                                        | Primo_Demo_MAB_Pipe                   | PIPE    | Daily     |                         | 02:00 AM | Enabled  |      |        |
| San Jose State University                                | DigitalCollections                    | PIPE    | Daily     |                         | 02:00 AM | Disabled | Edit | Delete |
| California Polytechnic State University, San Luis Obispo | 01CALS_PSU_SP                         | PIPE    | Weekly    | FRI                     | 02:00 AM | Disabled | Edit | Delete |
| San Jose State University                                | Libguides                             | PIPE    | Daily     |                         | 02:30 AM | Disabled | Edit | Delete |
| California State University, Sacramento                  | 01CALS_USL_CONTENTDM                  | PIPE    | Daily     |                         | 03:00 AM | Disabled | Edit | Delete |
| California State University, Monterey Bay                | MB_Finding_Aids                       | PIPE    | Monthly   | on day 1 at             | 03:12 AM | Disabled | Edit | Delete |
| California State University, Sacramento                  | 01CALS_USL_DSPACE                     | PIPE    | Daily     |                         | 04:00 AM | Disabled | Edit | Delete |
| California State University (System)                     | 01CALS_ALMA                           | PIPE    | Daily     |                         | 04:30 AM | Disabled | Edit | Delete |
| 01CALS-Production                                        | Dedup_Frbr                            | PIPE    | Daily     |                         | 05:30 AM | Disabled | Edit | Delete |
| 01CALS-Production                                        | Indexing_and_Hotswapping              | PROCESS | Weekly    | MON,TUE,WED,THU,FRI,SAT | 06:00 AM | Disabled | Edit | Delete |
| 01CALS-Production                                        | Indexing_and_Didumean_and_Hotswapping | PROCESS | Weekly    | SUN                     | 06:00 AM | Disabled | Edit | Delete |
| ОТВ                                                      | Delete local source files for pipes   | TOOL    | Daily     | -                       | 06:00 AM | Enabled  |      |        |
| California State University, Monterey Bay                | Digital_Commons_OAIPMH                | PIPE    | Weekly    | SUN                     | 10:00 AM | Disabled | Edit | Delete |
| California State University (System)                     | 01CALS_ALMA                           | PIPE    | Daily     |                         | 06:30 PM | Disabled | Edit | Delete |
| 01CALS-Production                                        | Dedup_Frbr                            | PIPE    | Daily     |                         | 07:30 PM | Disabled | Edit | Delete |
| 01CALS-Production                                        | Indexing_and_Hotswapping              | PROCESS | Daily     |                         | 09:00 PM | Disabled | Edit | Delete |
| 0. h . h                                                 |                                       |         |           |                         |          |          |      |        |

Go back

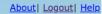

ExLibris Primo

Hello mjun

# 4. Run Renorm pipe (15-26 hrs)

start06/21/18 15:34:12end06/22/18 21:55:16

start 08/03/18 17:19:51

end 08/04/18 08:38:10

start 08/31/18 15:16:50

end 09/01/18 05:55:53 ~15 hours

Publishing, Pipe List

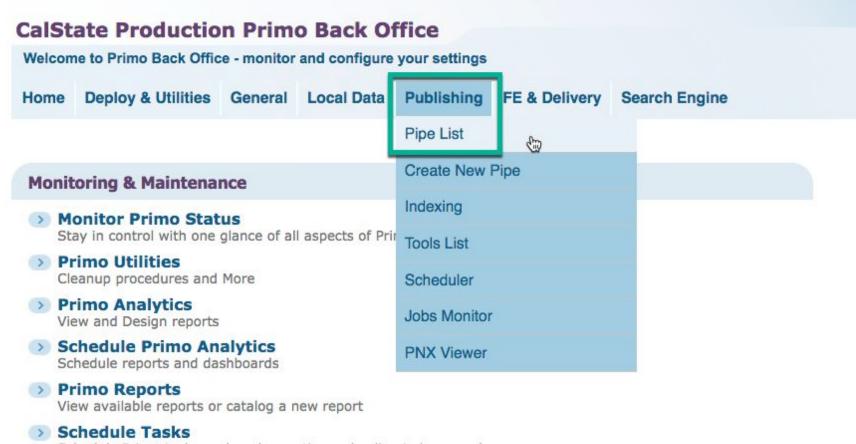

Schedule Primo tasks such as harvesting, reloading indexes and more

PNX Viewer Browse PNX files

## **Configuration & Management wizards**

## Ongoing Configuration Wizards

Configure and manage the Staff, Institutions, Views, Data sources and Pipes settings to maintain the proper function of Primo

## Advanced Configuration

Manage the advanced features of Primo, like Search Engine, Installation, UI and PNX

## 01CALS\_ALMA\_RENORM

## Execute

|                | ate Duederet                            |              |                      |            |               |                           |                                    |                     |              | dedup   |                    | 1/2 ^ ¥       |
|----------------|-----------------------------------------|--------------|----------------------|------------|---------------|---------------------------|------------------------------------|---------------------|--------------|---------|--------------------|---------------|
|                | cate Product                            |              |                      |            | •             |                           |                                    |                     |              |         |                    |               |
| 10 110         |                                         | ialus - ripe | monitoring           |            |               |                           |                                    |                     |              |         |                    | LACIONS PIIII |
| ne             | Deploy & Utilities                      | General      | Local Data           | Publishing | FE & Delivery | Search Engi               | ine                                |                     |              |         |                    | Hellomju      |
|                | Pes List                                |              |                      | Disp       | olay Template | Pipes                     |                                    |                     |              |         |                    |               |
| Ow             | vner                                    |              | Pipe Nan             | ne         | Р             | ipe Type                  | Stage                              | Status              |              |         |                    |               |
|                | r <b>ner</b><br>fornia State University | (System)     | Pipe Nan<br>01CALS_A |            |               | <b>ipe Type</b><br>egular | Stage<br>completed<br>successfully | Status<br>completed | Edit         | Execute | History            | Errors        |
| Calif          |                                         |              | 01CALS_A             |            | R             |                           | completed                          |                     | Edit<br>Edit | Execute | History<br>History | Errors        |
| Calif<br>Calif | fornia State University                 | (System)     | 01CALS_A             | ILMA       | R<br>D        | egular                    | completed<br>successfully          | completed           |              |         |                    |               |

## For future renorms, edit pipe to disable "Include FRBR"?

"Indicates whether the FRBR stage will be executed when the Parallel Processing of Pipes mode is set Harvesting, NEP" in General, General Configuration, Sub System: Installation, Parallel Processing of Pipes Mode.

https://knowledge.exlibrisgroup.com/Primo/Product\_Documentation/060Back\_Office\_Guide/050Pipe\_Configuration\_Wizard/090Configuring\_Pipes

| ate Productio |  |  |  |  |  |
|---------------|--|--|--|--|--|
|               |  |  |  |  |  |

## General Configuration

Sub System : (Installation

## General Configuration of Sub System "Installation"

|                 |                                                                         | 1 |
|-----------------|-------------------------------------------------------------------------|---|
|                 | false                                                                   |   |
| Allow_Log_Debug |                                                                         |   |
|                 |                                                                         | 1 |
|                 |                                                                         |   |
|                 |                                                                         | 1 |
|                 |                                                                         | 1 |
|                 |                                                                         | 1 |
|                 |                                                                         |   |
|                 |                                                                         |   |
|                 |                                                                         | 1 |
|                 |                                                                         | 1 |
|                 | Test                                                                    |   |
|                 | many_to_one                                                             | 1 |
|                 |                                                                         | 1 |
|                 | fe0057:1701                                                             |   |
| PPS SERVER      | 10.28.88.50.64.74.237.249.10.26.104.54.64.74.237.250<br>Harvesting Only |   |

https://knowledge.exlibrisgroup.com/Primo/Product\_Documentation/060Back\_Office\_Guide/050Pipe\_Configuration\_Wizard/020Parallel\_Processing\_of\_Pipes

"If you want a pipe's records to be excluded from the Dedup and/or FRBR processes, clear the Include DEDUP and/or Include FRBR check boxes on the Define Pipe page."

| Data Source: *<br>01CALS_ALMA \$ | Normalization Mapping Set: *     Priority: *     Maximum error threshold:       01CALS_ALMA     •     Medium •     5     % (1-100) |  |
|----------------------------------|----------------------------------------------------------------------------------------------------|--|
|                                  | Enrichment Set: * Alma MARC - Template                                                                                             |  |
|                                  |                                                                                                    |  |
|                                  |                                                                                                    |  |
|                                  |                                                                                                    |  |
|                                  |                                                                                                    |  |
|                                  |                                                                                                    |  |
|                                  |                                                                                                    |  |

**Back to Pipes List** 

Save

## Job details

2018-06-21

## Job details

## Job Details for 2018.06.21-15.33.45-968822698

01CALS\_ALMA\_RENORM [configure]

[View Log 📥] [View Harvest Log 📥]

 Job Id:
 2018.06.21-15.33.45-968822698

 Stage:
 completed successfully

 Start Time:
 06/21/18 15:34:12

 End Time:
 06/22/18 21:55:16

## **Extract from Primo Database**

| Files Copied:  | 0                 | Failed Records:        | 0  |                     |
|----------------|-------------------|------------------------|----|---------------------|
| Normal Records | : 11402334        | <b>Deleted Records</b> | :0 |                     |
| Normal Bulks:  | 11403             | Deleted Bulks:         | 0  |                     |
| Num Inserts:   | 0                 | Num Updates:           | 0  | Num Duplications: 0 |
| Failed Files:  | 0                 | Empty Files:           | 0  |                     |
| Start time:    | 06/21/18 15:34:12 | End time:              | 06 | 6/21/18 17:45:27    |

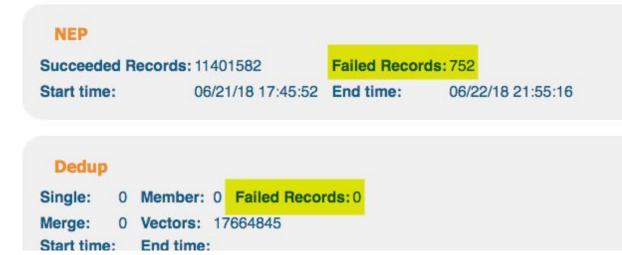

# 5. Run Dedup FRBR pipe (8-12 hrs)

start 06/21/18 15:34:47 (because the Dedup\_Frbr pipe was executed immediately after the renorm pipe, the start time begins when the renorm pipe began)

end 06/23/18 09:43:19

| dedup<br>06/22/18 21:55:42<br>06/23/18 09:36:34<br>frbr<br>06/23/18 09:36:34<br>06/23/18 09:43:19 | 11h 41m<br>7min |
|---------------------------------------------------------------------------------------------------|-----------------|
| dedup<br>08/04/18 08:38:32                                                                        |                 |
| 08/04/18 16:20:13                                                                                 | 8hrs            |
| frbr<br>08/04/18 16:20:13                                                                         |                 |
| 08/04/18 16:25:33                                                                                 | 5min            |
| dedup<br>09/01/18 05:56:09                                                                        |                 |
| 09/01/18 13:59:54                                                                                 | 8hrs            |
| frbr                                                                                              |                 |
| 09/01/18 13:59:54                                                                                 |                 |

09/01/18 14:05:23 5min

## (While the renorm pipe is running, it's okay to initiate the Dedup\_Frbr pipe.)

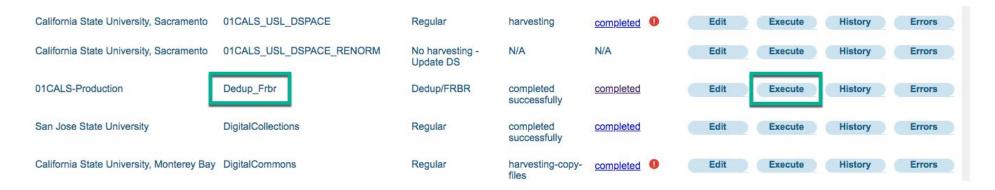

## Job details

2018-06-21

## Job details

# Job Details for 2018.06.21-15.34.47-968822899 Dedup\_Frbr [configure] [View Log 1 [View Harvest Log 1] Job Id: 2018.06.21-15.34.47-968822899 Stage: completed successfully Status: completed Start Time: 06/21/18 15:34:47 End Time: 06/23/18 09:43:19

## Harvest

| Files Copied:  | 0    | Failed Records: | 0   |                     |
|----------------|------|-----------------|-----|---------------------|
| Normal Records | s: 0 | Deleted Records | s:0 |                     |
| Normal Bulks:  | 0    | Deleted Bulks:  | 0   |                     |
| Num Inserts:   | 0    | Num Updates:    | 0   | Num Duplications: 0 |
| Failed Files:  | 0    | Empty Files:    | 0   |                     |
| Start time:    |      | End time:       |     |                     |

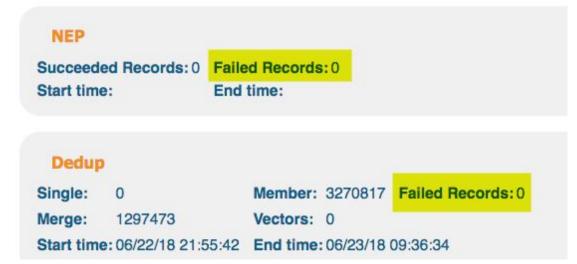

## For future renorms, because FRBR has been disabled, in Dedup\_Frbr pipe change System Last Stage to DEDUP?

System Last Stage: "This field allows you to change the last stage that is run during the execution of a pipe. By default, this field is set to FRBR, the last stage of pipe execution...

DEDUP - This option stops the execution of the pipe after the Dedup stage. Note that the FRBRization stage is not executed."

https://knowledge.exlibrisgroup.com/Primo/Product\_Documentation/060Back\_Office\_Guide/050Pipe\_Configuration\_Wizard/090Configuring\_Pipes\_

## Define Pipe

| Perfroms Dedup and FRBR only |  |
|------------------------------|--|

| Start Dedup from: *<br>Jun 23, 2018<br>Start time: 09 \$: 43 \$: 18 \$ | DEDUP<br>FRBR<br>FRBR WITHOUT DEDUP |  |
|------------------------------------------------------------------------|-------------------------------------|--|
|                                                                        |                                     |  |
|                                                                        |                                     |  |

# 6. Run Index/Hotswap (45-57 hrs)

 start
 06/22/18 22:31:33

 end
 06/25/18 08:20:02
 57hrs

 start
 08/04/18 16:29:03

 end
 08/06/18 13:29:34

 45hrs
 13,565,116 records

 start
 09/01/18 14:07:40

 end
 09/03/18 10:10:29

 44hrs
 13,659,067 records

After renorm and dedupe/FRBR pipes have completed and neither has any errors,

Publishing, Indexing

|                                                                                                    | ate Productione to Primo Back Office      |         |                        |              |               |               |  |
|----------------------------------------------------------------------------------------------------|-------------------------------------------|---------|------------------------|--------------|---------------|---------------|--|
| Home                                                                                                    | Deploy & Utilities                        | General | Local Data             | Publishing   | FE & Delivery | Search Engine |  |
|                                                                                                    |                                           |         |                        | Pipe List    |               |               |  |
| Monit                                                                                                    | oring & Maintena                          | nce     |                        | Create New I | Pipe          |               |  |
| Monitor Primo Status<br>Stay in control with one glance of all aspects of Principle                                                                                                    |                                           |         | Indexing<br>Tools List | ¢            |               |               |  |
| and the second second s | rimo Utilities<br>eanup procedures and    | More    |                        | Scheduler    |               |               |  |
|                                                                                                    | rimo Analytics<br>ew and Design reports   |         |                        | Jobs Monitor |               |               |  |
|                                                                                                    | chedule Primo An<br>hedule reports and da | -       |                        | PNX Viewer   |               |               |  |
| - D.                                                                                                    | ime Denerte                               |         |                        |              |               |               |  |

Primo Reports View available reports or catalog a new report

## Schedule Tasks

Schedule Primo tasks such as harvesting, reloading indexes and more

PNX Viewer Browse PNX files Indexing\_and\_Hotswapping

Execute

| CalSt   | IState Production Primo Back Office |               |                |            |               |               | Aboutl Logoutl Help |
|---------|-------------------------------------|---------------|----------------|------------|---------------|---------------|---------------------|
| Primo H | lome > Monitor Primo S              | Status > Proc | cess Monitorin | g          |               |               | ExLibris Primo      |
| Home    | Deploy & Utilities                  | General       | Local Data     | Publishing | FE & Delivery | Search Engine | Hellomjun           |

## Process List

| Process<br>Status | Execution<br>Date                       | Execution<br>Time                                                                                                 |                                                                                                    | Records<br>Failed                                                                                                    | More                                                                                                    |
|-------------------|-----------------------------------------|----------------------------------------------------------------------------------------------------|----------------------------------------------------------------------------------------------------|----------------------------------------------------------------------------------------------------|----------------------------------------------------------------------------------------------------|
| N/A               | Never                                   | N/A                                                                                                    | N/A                                                                                                    | N/A                                                                                                    | History                                                                                                    |
|                   |                                         |                                                                                                    |                                                                                                    |                                                                                                    | Execute                                                                                                    |
| Completed         | 10/24/17                                | 00:36:15                                                                                                    | 177209                                                                                                    | 0                                                                                                    | History                                                                                                    |
|                   | 13:10:06                                |                                                                                                    |                                                                                                    |                                                                                                    | Clean-up                                                                                                    |
|                   |                                         |                                                                                                    |                                                                                                    |                                                                                                    | Execute                                                                                                    |
| Completed         | 06/21/18                                | 05:05:15                                                                                                    | 669478                                                                                                    | 0                                                                                                    | History                                                                                                    |
|                   | 06:00:00                                |                                                                                                    |                                                                                                    |                                                                                                    | Clean-up                                                                                                    |
|                   |                                         |                                                                                                    |                                                                                                    |                                                                                                    | Execute                                                                                                    |
| N/A               | Never                                   | N/A                                                                                                    | N/A                                                                                                    | N/A                                                                                                    | History                                                                                                    |
|                   |                                         |                                                                                                    |                                                                                                    |                                                                                                    | Execute                                                                                                    |
| Completed         | 06/17/18                                | 05:58:01                                                                                                    | 855251                                                                                                    | 0                                                                                                    | History                                                                                                    |
|                   | 06:00:00                                |                                                                                                    |                                                                                                    |                                                                                                    | Clean-up                                                                                                    |
|                   |                                         |                                                                                                    |                                                                                                    |                                                                                                    | Execute                                                                                                    |
| N/A               | Never                                   | N/A                                                                                                    | N/A                                                                                                    | N/A                                                                                                    | History                                                                                                    |
|                   |                                         |                                                                                                    |                                                                                                    |                                                                                                    | Execute                                                                                                    |
|                   | Status<br>N/A<br>Completed<br>Completed | StatusDateN/ANeverCompleted10/24/17<br>13:10:06Completed06/21/18<br>06:00:00N/ANeverCompleted06/17/18<br>06:00:00 | StatusDateTimeN/ANeverN/ACompleted10/24/17<br>13:10:0600:36:15<br>00:36:15Completed06/21/18<br>06:00:0005:05:15<br>05:05:15N/ANeverN/ACompleted06/17/18<br>06:00:0005:58:01 | StatusDateTimeSucceededN/ANeverN/AN/ACompleted10/24/17<br>13:10:0600:36:15177209Completed06/21/18<br>06:00:0005:05:15669478N/ANeverN/AN/ACompleted06/17/18<br>06:00:0005:58:01855251 | StatusDateTimeSucceededFailedN/ANeverN/AN/AN/ACompleted10/24/17<br>13:10:0600:36:151772090Completed06/21/18<br>06:00:0005:05:156694780N/ANeverN/AN/AN/ACompleted06/17/18<br>06:00:0005:58:018552510 |

## Total run time: 68-95 hours = 2.8-4.0 days

| renorm 26hrs |                   | renorm 15hrs     |
|--------------|-------------------|------------------|
| start        | 06/21/18 15:34:12 |                  |
| end          | 06/22/18 21:55:16 |                  |
|              |                   |                  |
| deduj        | p/Frbr 12hrs      | dedupe/Frbr 8hrs |
| start        | 06/21/18 15:34:47 |                  |
| end          | 06/23/18 09:43:19 |                  |
|              |                   |                  |
|              | dedup             |                  |

06/22/18 21:55:42 06/23/18 09:36:34

#### frbr

06/23/18 09:36:34 06/23/18 09:43:19

## index/hotswap 57hrs

start 06/22/18 22:31:33 end 06/25/18 08:20:02

### index/hotswap 45hrs

# 7. Enable disabled tasks

Enable tasks that were disabled in Step 3.

#### Scheduler

Owner: ALL

.

#### Schedule List

| Owner                                                    | Process Name                          | Туре    | Frequency | Summary                      | Time     | Enabled  |      |
|----------------------------------------------------------|---------------------------------------|---------|-----------|------------------------------|----------|----------|------|
| California State University, San Bernardino              | 01CALS_USB_IR_ETDPROJECT              | PIPE    | Weekly    | SUN                          | 12:30 AM | Enabled  | Edit |
| California State University, San Bernardino              | 01CALS_USB_IR_ETD                     | PIPE    | Weekty    | SUN                          | 12:40 AM | Enabled  | Edit |
| San Jose State University                                | ScholarWorks                          | PIPE    | Daily     |                              | 01:30 AM | Enabled  | Edit |
| Primo Institution                                        | Primo_Demo_MAB_Pipe                   | PIPE    | Daily     | -                            | 02:00 AM | Enabled  |      |
| San Jose State University                                | DigitalCollections                    | PIPE    | Daily     | -                            | 02:00 AM | Disabled | Edit |
| California Polytechnic State University, San Luis Obispo | 01CALS_PSU_SP                         | PIPE    | Weekly    | FRI                          | 02:00 AM | Enabled  | Edit |
| San Jose State University                                | Libguides                             | PIPE    | Daily     | -                            | 02:30 AM | Enabled  | Edit |
| California State University, Sacramento                  | 01CALS_USL_CONTENTDM                  | PIPE    | Daily     |                              | 03:00 AM | Disabled | Edit |
| California State University, Monterey Bay                | MB_Finding_Aids                       | PIPE    | Monthly   | on day 1 at                  | 03:12 AM | Disabled | Edit |
| California State University, Secramento                  | 01CALS_USL_DSPACE                     | PIPE    | Daily     | -                            | 04:00 AM | Enabled  | Edit |
| California State University (System)                     | 01CALS_ALMA                           | PIPE    | Daily     |                              | 04:30 AM | Enabled  | Edit |
| 01CALS-Production                                        | Dedup_Frbr                            | PIPE    | Daily     |                              | 05:30 AM | Enabled  | Edit |
| 01GALS-Production                                        | Indexing_and_Hotswapping              | PROCESS | Weekty    | MON, TUE, WED, THU, FRI, SAT | 06:00 AM | Enabled  | Edit |
| 01CALS-Production                                        | Indexing_and_Didumean_and_Hotswapping | PROCESS | Weekly    | SUN                          | 08:00 AM | Enabled  | Edit |
| отв                                                      | Delete local source files for pipes   | TOOL    | Daily     |                              | 05:00 AM | Enabled  |      |
| California State University, Monteney Bay                | Digital_Commons_CAIPMH                | PIPE    | Weekly    | SUN                          | 10:00 AM | Enabled  | Edit |
| California State University (System)                     | 01CALS_ALMA                           | PIPE    | Daily     |                              | 08:30 PM | Enabled  | Edit |
| 01CALS-Production                                        | Dedup_Frbr                            | PIPE    | Daily     | -                            | 07:30 PM | Enabled  | Edit |
| 01CALS-Production                                        | Indexing_and_Hotswapping              | PROCESS | Daily     | -                            | 09:00 PM | Enabled  | Edit |

# Email examples:

Send to:

ulms-discovery@lists.calstate.edu and ulms-techservices@lists.calstate.edu

## Before

Hi all,

Just a reminder that tonight we are kicking off a renorm on Primo. Details here: https://calstate.atlassian.net/wiki/display/ULMSD/Renorm+2017-B This should wrap-up by Tuesday. During the renorm, no pipes from Alma or institutional repositories will be harvested into Primo.

## During

Hi all,

Just a reminder that the first summer renorm began yesterday evening and will be running all weekend.

During that time, no new or updated records from Alma will be indexed.

At some point this evening, FRBR groups will become inaccessible until the renorm completes – for the last time, I believe, as this renorm turns off FRBR ization.

To inform users of this issue, I'm going to add an alert bar to the top of the Primo page (via the central package) indicating that the site is currently undergoing maintenance and that some records may be inaccessible.

## After

## Hi all,

The renorm is now complete on production. Again, details are here: https://calstate.atlassian.net/wiki/display/ULMSD/Renorm+2017-B

Some things to note, in particular:

1. Per our earlier discussion, the e book, streaming video, and streaming audio facet values have been removed.

To limit to online formats, please use the format limit in conjunction with the availability facet – e.g., for e books select Format = Book and Availability = Full text.

2. To enable lateral links for Genre, you'll need to use the Tiles configuration to add that field. Until then, the old non lateral linking Genre field will display.

To do that, in the Primo Back Office go to: Home > Ongoing Configuration Wizards > Views Wizard.

Select your Main View and then 'save and continue' through the screens until you arrive at the Tiles Configuration.

In the Page drop down, select [Full Display]. And then click 'Edit Tile' for the 'Full Results.

You can remove the 'Genre (old)' field by locating it in the list and clicking 'edit' then 'delete.'

Then click 'Add Line' at the bottom of the list and select 'Genre' from the pull down menu (it may be in the middle of the numbered lds fields). You can then move the new Genre field up the list as necessary using the arrows on the right hand side of the page.

The end.